# **CHAPTER 2**

```
2.1 
IF x < 100 THEN 
   IF x < 50 THEN 
     x = 0 
   ELSE 
     x = 75 
   END IF 
ELSE 
   DO 
     IF x  500 EXIT 
     x = x – 50 
   END DO 
ENDIF
2.2 DO 
   j = j + 1 
  x = x + 5 IF x > 5 THEN 
     y = x 
   ELSE 
     y = 0 
   ENDIF 
   z = x + y 
   IF z > 50 EXIT 
ENDDO
```
**2.3** Students could implement the subprogram in any number of languages. The following VBA program is one example. It should be noted that the availability of complex variables in languages such as Fortran 90 would allow this subroutine to be made even more concise. However, we did not exploit this feature, in order to make the code more compatible with languages that do not support complex variables. This version is then followed by a MATLAB script and function that does accommodate complex variables.

```
Option Explicit 
Sub Rootfind() 
Dim ier As Integer 
Dim a As Double, b As Double, c As Double 
Dim r1 As Double, i1 As Double, r2 As Double, i2 As Double 
a = 1: b = 7: c = 2Call Roots(a, b, c, ier, r1, i1, r2, i2) 
If ier = 0 Then 
  MsgBox "No roots" 
ElseIf ier = 1 Then 
  MsgBox "single root=" & r1 
ElseIf ier = 2 Then 
   MsgBox "real roots = " & r1 & ", " & r2 
ElseIf ier = 3 Then 
  MsgBox "complex roots =" & r1 & "," & i1 & " i" & "; "_ 
                           & r2 & "," & i2 & " i" 
End If 
End Sub 
Sub Roots(a, b, c, ier, r1, i1, r2, i2) 
Dim d As Double 
r1 = 0: r2 = 0: i1 = 0: i2 = 0If a = 0 Then
```
**PROPRIETARY MATERIAL.** © The McGraw-Hill Companies, Inc. All rights reserved. No part of this Manual may be displayed, reproduced or distributed in any form or by any means, without the prior written permission of the publisher, or used beyond the limited distribution to teachers and educators permitted by McGraw-Hill for their individual course preparation. If you are a student using this Manual, you are using it without permission.

## **[Visit TestBankDeal.com to get complete for all chapters](https://testbankdeal.com/download/numerical-methods-for-engineers-7th-edition-chapra-solutions-manual/)**

```
If b \leq 0 Then
    r1 = -c / bier = 1 Else 
     ier = 0 
   End If 
Else 
  d = b ^ 2 - 4 * a * c
  If (d \geq 0) Then
    r1 = (-b + Sqr(d)) / (2 * a)r2 = (-b - Sqr(d)) / (2 * a)ier = 2 Else 
    r1 = -b / (2 * a)r2 = r1i1 = \text{Sqr}(\text{Abs}(d)) / (2 * a)i2 = -i1ier = 3 End If 
End If 
End Sub
```
The answers for the 3 test cases are: (*a*)  $-0.2984$ ,  $-6.702$ ; (*b*) 0.32; (*c*)  $-0.4167 + 1.5789i$ ;  $-0.4167 -$ 1.5789*i*.

Several features of this subroutine bear mention:

- The subroutine does not involve input or output. Rather, information is passed in and out via the arguments. This is often the preferred style, because the I/O is left to the discretion of the programmer within the calling program.
- Note that a variable is passed (IER) in order to distinguish among the various cases.

#### **MATLAB:**

```
function [r1,r2]=quadroots(a,b,c)
r1 = 0; r2 = 0;if a == 0if b \sim 0r1=-c/b; else
    r1='Trivial solution';
   end
else
  discr=b^2-4*a*c;
   if discr >= 0
    r1=(-b+sqrt(discr))/(2*a);r2 = (-b-sqrt(discr)) / (2*a); else
    r1 = -b/(2*a); il=sqrt(abs(discr))/(2*a);
     r2=r1-i1*i; r1=r1+i1*i;
   end
end
```
## **Script:**

```
clc
format compact
disp('(a)'),[r1,r2]=quadroots(1,7,2)
disp('(b)'),[r1,r2]=quadroots(0,-5,1.6)
disp('(c)'),[r1,r2]=quadroots(3,2.5,8)
```
#### **Output when script is run**

(a) r1 = -0.2984 r2 = -6.7016 (b) r1 = 0.3200 r2 = 0 (c) r1 = -0.4167 + 1.5789i r2 = -0.4167 - 1.5789i

**2.4** The development of the algorithm hinges on recognizing that the series approximation of the sine can be represented concisely by the summation,

$$
\sum_{i=1}^{n} (-1)^{i-1} \frac{x^{2i-1}}{(2i-1)!}
$$

where  $i =$  the order of the approximation.

(a) Structured flowchart:

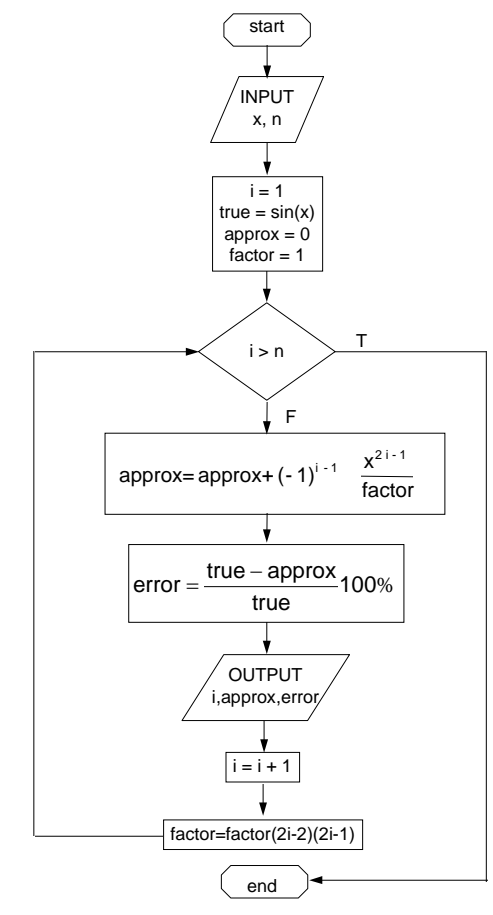

**PROPRIETARY MATERIAL.** © The McGraw-Hill Companies, Inc. All rights reserved. No part of this Manual may be displayed, reproduced or distributed in any form or by any means, without the prior written permission of the publisher, or used beyond the limited distribution to teachers and educators permitted by McGraw-Hill for their individual course preparation. If you are a student using this Manual, you are using it without permission.

**(b)** Pseudocode:

```
SUBROUTINE Sincomp(n,x) 
i = 1; truth = SIN(x); approx = 0 
factor = 1 
DO 
   IF i > n EXIT 
  approx = approx + (-1)^{i-1}x^{2-i-1} / factor
   error = (truth - approx) / truth) * 100 
   PRINT i, truth, approx, error 
   i = i + 1 
   factor = factor(2i-2)(2i-1) 
END DO 
END
```
**2.5** Students could implement the subprogram in any number of languages. The following MATLAB Mfile is one example. It should be noted that MATLAB allows direct calculation of the factorial through its intrinsic function factorial. However, we did not exploit this feature, in order to make the code more compatible with languages such as Visual BASIC and Fortran.

```
function sincomp(x,n) 
i = 1; tru = sin(x); approx = 0;
f = 1;fprintf('\n'); 
fprintf('order true value approximation error\n'); 
while (1) 
  if i > n, break, end 
  approx = approx + (-1)^{(i - 1) * x^(2^{*i-1}) / f;er = (tru - approx) / tru * 100;
   fprintf('%3d %14.10f %14.10f %12.8f \n',i,tru,approx,er); 
  i = i + 1;f = f * (2 * i - 2) * (2 * i - 1);end
```
Here is a run of the program showing the output that is generated:

```
>> sincomp(1.5,8) 
order true value approximation error 
  1 0.9974949866 1.5000000000 -50.37669564 
  2 0.9974949866 0.9375000000 6.01456523 
  3 0.9974949866 1.0007812500 -0.32945162 
  4 0.9974949866 0.9973911830 0.01040643 
                   0.9974971226 -0.00021414
  6 0.9974949866 0.9974949557 0.00000310 
  7 0.9974949866 0.9974949869 -0.00000003 
  8 0.9974949866 0.9974949866 0.00000000
```
**2.6 (a)** The following pseudocode provides an algorithm for this problem. Notice that the input of the quizzes and homeworks is done with logical loops that terminate when the user enters a negative grade:

```
INPUT WQ, WH, WF 
nq = 0 
sumq = 0 
DO 
   INPUT quiz (enter negative to signal end of quizzes) 
   IF quiz < 0 EXIT 
   nq = nq + 1 
   sumq = sumq + quiz
```

```
END DO 
AQ = sumq / nq 
nh = 0 
sumh = 0 
DO 
   INPUT homework (enter negative to signal end of homeworks) 
   IF homework < 0 EXIT 
   nh = nh + 1 
   sumh = sumh + homework 
END DO 
AH = sumh / nh 
DISPLAY "Is there a final exam (y or n)" 
INPUT answer 
IF answer = "y" THEN 
   INPUT FE 
  AG = (WQ * AQ + WH * AH + WF * FE) / (WQ + WH + WF)ELSE 
   AG = (WQ * AQ + WH * AH) / (WQ + WH) 
END IF 
DISPLAY AG 
END
```
**(b)** Students could implement the program in any number of languages. The following VBA code is one example.

```
Option Explicit 
Sub Grader() 
Dim WQ As Double, WH As Double, WF As Double 
Dim nq As Integer, sumq As Double, AQ As Double 
Dim nh As Integer, sumh As Double, AH As Double 
Dim answer As String, FE As Double 
Dim AG As Double, quiz As Double, homework As Double 
'enter weights 
WQ = InputBox("enter quiz weight") 
WH = InputBox("enter homework weight") 
WF = InputBox("enter final exam weight") 
'enter quiz grades 
nq = 0: sumq = 0 
D<sub>O</sub> quiz = InputBox("enter negative to signal end of quizzes") 
   If quiz < 0 Then Exit Do 
 nq = nq + 1 sumq = sumq + quiz 
Loop 
AQ = sumq / nq'enter homework grades 
nh = 0: sumh = 0
D<sub>O</sub> homework = InputBox("enter negative to signal end of homeworks") 
   If homework < 0 Then Exit Do 
  nh = nh + 1 sumh = sumh + homework 
Loop 
AH = sumh / nh'determine and display the average grade 
answer = InputBox("Is there a final exam (y or n)")
If answer = "y" Then 
   FE = InputBox("final exam:") 
  AG = (WQ * AQ + WH * AH + WF * FE) / (WQ + WH + WF)
```
Else  $AG = (WQ * AQ + WH * AH) / (WQ + WH)$ End If MsgBox "Average grade = " & AG End Sub

The results should conform to:

 $AQ = 442/5 = 88.4$  $AH = 556/6 = 92.667$ 

without final

$$
AG = \frac{30(88.4) + 40(92.667)}{30 + 40} = 90.8381
$$

with final

$$
AG = \frac{30(88.4) + 40(92.667) + 30(91)}{30 + 40 + 30} = 90.8867
$$

Here is an example of how a MATLAB script could be developed to solve the same problem:

```
clc
% enter weights
WQ = input('enter quiz weight');
WH = input('enter homework weight');
WF = input('enter final exam weight');
% enter quiz grades
nq = 0; sumq = 0;
while(1) quiz = input('enter negative to signal end of quizzes');
   if quiz < 0;break;end
 nq = nq + 1;sumq = sumq + quiz;end
AQ = sumq / nqi% enter homework grades
nh = 0; sumh = 0;while(1)
  homework = input('enter negative to signal end of homeworks');
   if homework < 0;break;end
 nh = nh + 1;sumh = sumh + homework;
end
AH = sumh / nh;
answer = input('Is there a final exam (y or n)','s');
if answer == 'y'
  FE = input('final exam:');AG = (WO * AQ + WH * AH + WF * FE) / (WO + WH + WF);else
  AG = (WQ * AQ + WH * AH) / (WQ + WH);end
fprintf('Average grade: %8.4f\n',AG)
```
Finally, here is an alternative MATLAB script that solves the same problem, but is much more concise. Note that rather than using interactive input, the script employs vectors to enter the data. In addition, the nonexistence of a final is denoted by entering a negative number for the final exam:

clc WQ=30;WH=40;WF=30;

```
QG=[98 95 90 60 99];
HG=[98 95 86 100 100 77];
FE=91;if FE>0
  AG=(WQ*mean(QG)+WH*mean(HG)+WF*FE)/(WQ+WH+WF);
else
   AG=(WQ*mean(QG)+WH*mean(HG))/(WQ+WH);
end
fprintf('Average grade: %8.4f\n',AG)
```
## **2.7 (a)** Pseudocode:

```
IF a > 0 THEN 
  tol = 10–6
  x = a/2 
  DO 
     y = (x + a/x)/2 
    e = |(y - x)/y| x = y 
     IF e < tol EXIT 
   END DO 
   SquareRoot = x 
ELSE 
  SquareRoot = 0 
END IF
```
**(b)** Students could implement the function in any number of languages. The following VBA and MATLAB codes are two possible options.

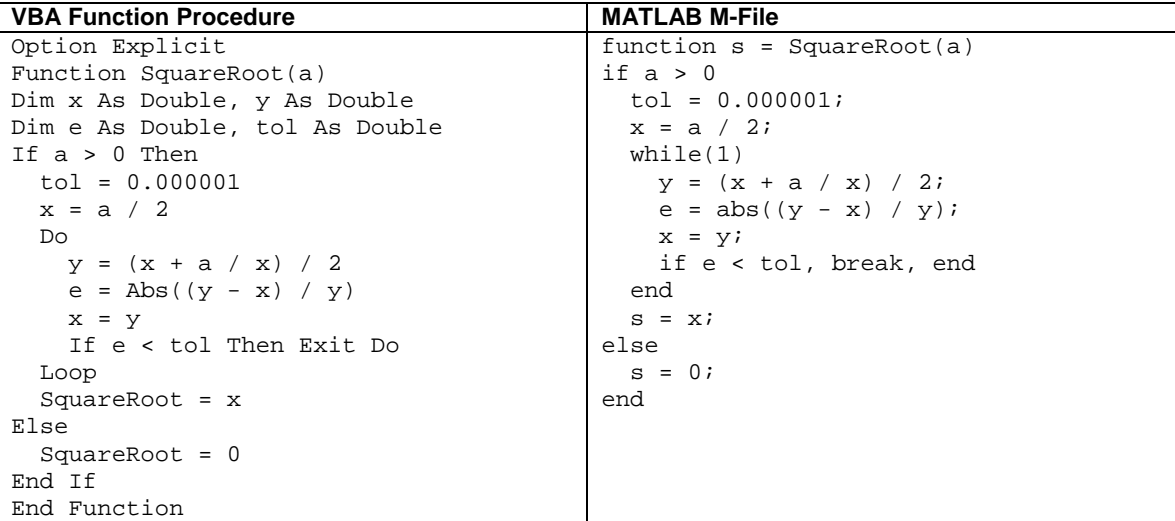

**2.8** A MATLAB M-file can be written to solve this problem as

```
function futureworth(P, i, n) 
nn = 0:n;F = P*(1+i) . \n  nn;y = [nn;F];fprintf('\n year future worth\n');
fprintf('%5d %14.2f\n',y);
```
This function can be used to evaluate the test case,

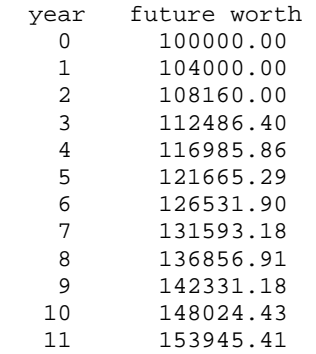

## **2.9** A MATLAB M-file can be written to solve this problem as

```
function annualpayment(P, i, n) 
nn = 1:n;A = P*i*(1+i).^nn./((1+i).^nn-1); 
y = [nn;A];fprintf('\n year annual payment\n');
fprintf('%5d %14.2f\n',y);
```
This function can be used to evaluate the test case,

>> annualpayment(55000,0.066,5)

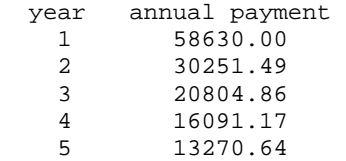

**2.10** Students could implement the function in any number of languages. The following VBA and MATLAB codes are two possible options.

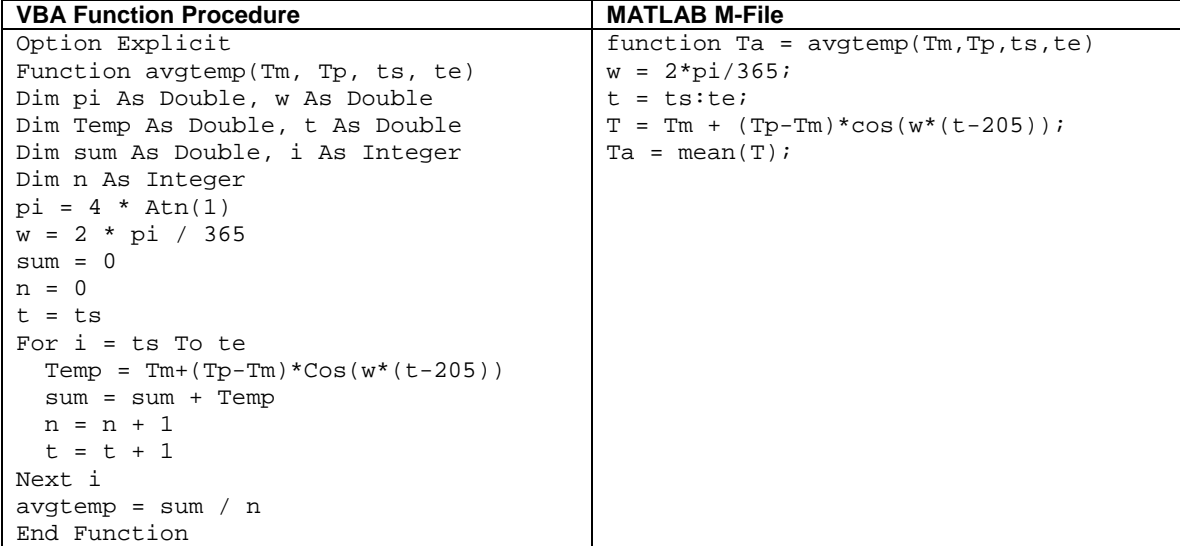

The function can be used to evaluate the test cases. The following show the results for MATLAB,

```
>> avgtemp(22.1,28.3,0,59) 
ans = 
    16.2148 
>> avgtemp(10.7,22.9,180,242) 
ans = 
    22.2491
```
**2.11** The programs are student specific and will be similar to the codes developed for VBA and MATLAB as outlined in sections 2.4 and 2.5. For example, the following MATLAB script was developed to use the function from section 2.5 to compute and tabulate the numerical results for the value at  $t = 12$  s, along with an estimate of the absolute value of the true relative error based on the analytical solution:

```
clc; format compact
m=68.1; cd=12.5;
t = 0; t = 12.;
vi=0;
vtrue=9.81*m/cd*(1-exp(-cd/m*tf))
dt = [2 1 0.5]';
for i = 1:3v(i)=\text{euler}(dt(i),ti,tf,vi,m,cd);end
et=abs((vtrue-v)/vtrue*100);
z=[dt v' et']';
                    v(12) et(pct)\n')
fprintf('%10.3f %10.3f %10.3f\n',z);
```
## **Output:**

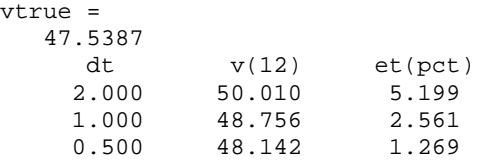

The general conclusion is that the error is halved when the step size is halved.

**2.12** Students could implement the subprogram in any number of languages. The following VBA/Excel and MATLAB programs are two examples based on the algorithm outlined in Fig. P2.12.

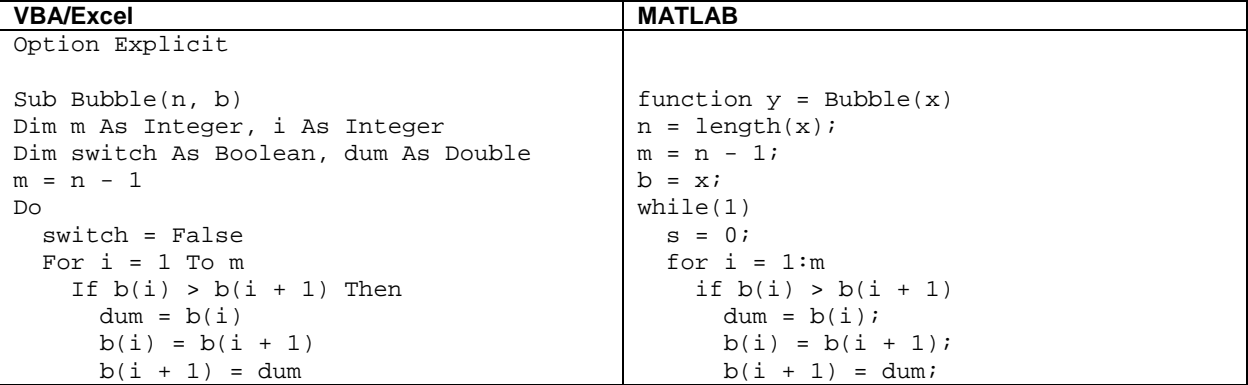

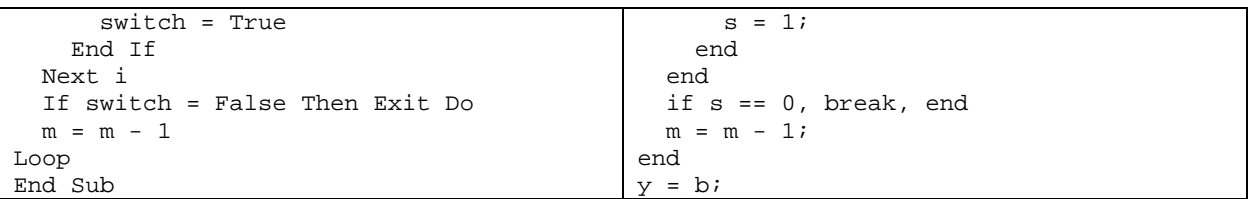

Notice how the MATLAB length function allows us to omit the length of the vector in the function argument. Here is an example MATLAB script that invokes the function to sort a vector:

```
clc 
a=[6 3 4 2 1 5 7]; 
Bubble(a) 
ans = \frac{1}{1} 1 2 3 4 5 6 7
```
**2.13** Students could implement the function in any number of languages. The following VBA and MATLAB codes are two possible options.

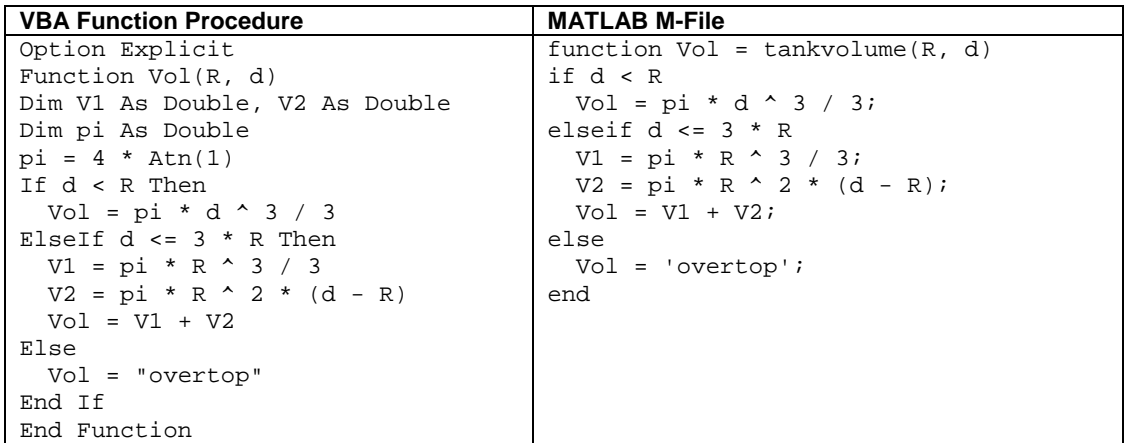

The results are:

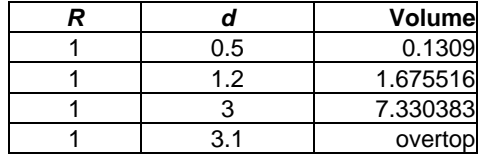

**2.14** Here is a flowchart for the algorithm:

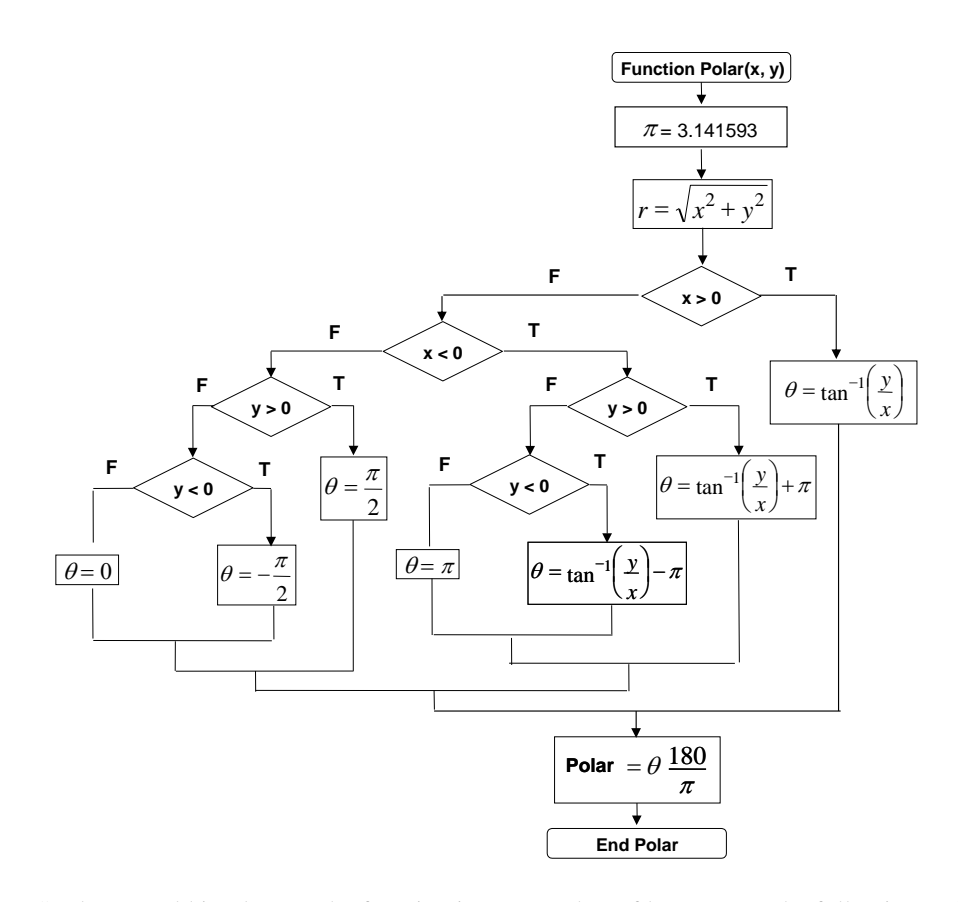

Students could implement the function in any number of languages. The following MATLAB M-file is one option. Versions in other languages such as Fortran 90, Visual Basic, or C would have a similar structure.

```
function polar(x, y) 
r = sqrt(x .^ 2 + y .^ 2);n = length(x);for i = 1:nif x(i) > 0th(i) = atan(y(i) / x(i)); elseif x(i) < 0 
    if y(i) > 0th(i) = atan(y(i) / x(i)) + pi;elseif y(i) < 0th(i) = atan(y(i) / x(i)) - pi; else 
      th(i) = pi; end 
   else 
    if y(i) > 0th(i) = pi / 2i elseif y(i) < 0 
      th(i) = -pi / 2i else 
      th(i) = 0; end 
   end 
  th(i) = th(i) * 180 / pi;end 
ou=[x;y;r;th];
```
fprintf('\n x y radius angle\n'); fprintf('%8.2f %8.2f %10.4f %10.4f \n',ou);

This function can be used to evaluate the test cases as in the following script:

clc; format compact  $x=[1 1 0 -1 -1 -1 -1 0 1 0];$  $y=[0 1 1 1 0 -1 -1 -1 0];$ polar(x,y)

When the script is run, the resulting output is

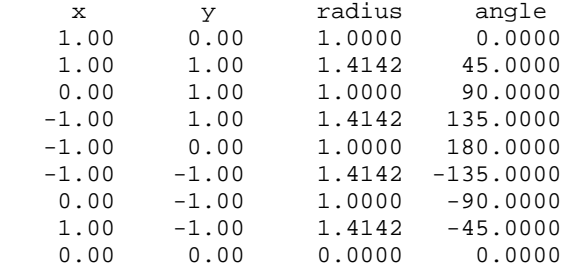

**2.15** Students could implement the function in any number of languages. The following VBA and MATLAB codes are two possible options.

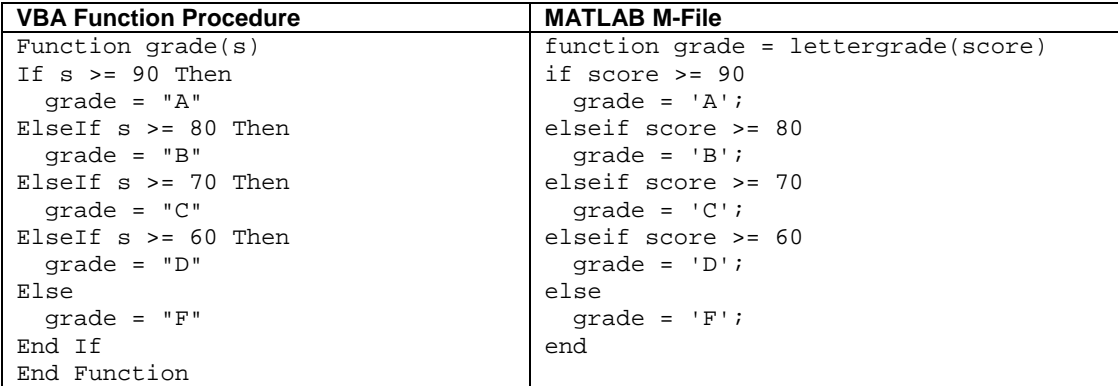

**2.16** Students could implement the functions in any number of languages. The following VBA and MATLAB codes are two possible options.

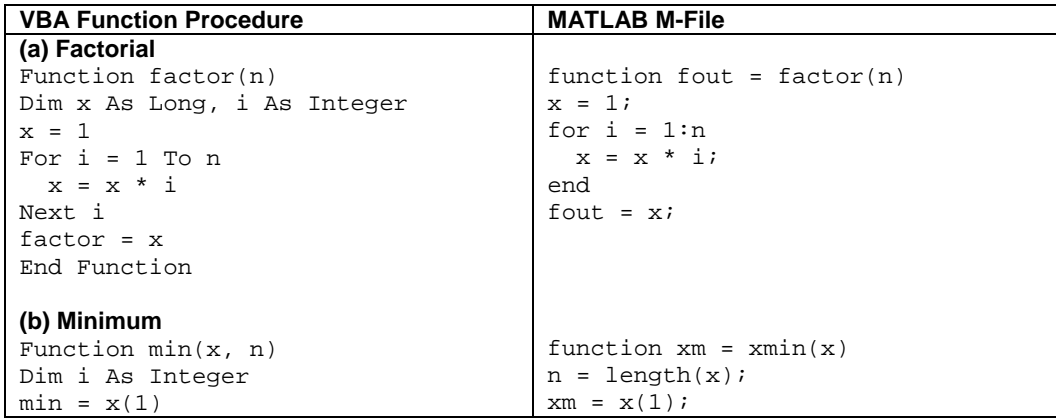

```
For i = 2 To nIf x(i) < min Then min = x(i)Next i 
End Function 
(c) Average
Function mean(x, n)
Dim sum As Double 
Dim i As Integer 
sum = x(1)For i = 2 To n
 sum = sum + x(i)Next i 
mean = sum / n 
End Function 
                                     for i = 2:nif x(i) < xm, xm = x(i); end
                                     end 
                                     function xm = xmean(x)n = length(x);s = x(1);for i = 2:ns = s + x(i);end 
                                     xm = s / n;
```
**2.17** Students could implement the functions in any number of languages. The following VBA and MATLAB codes are two possible options.

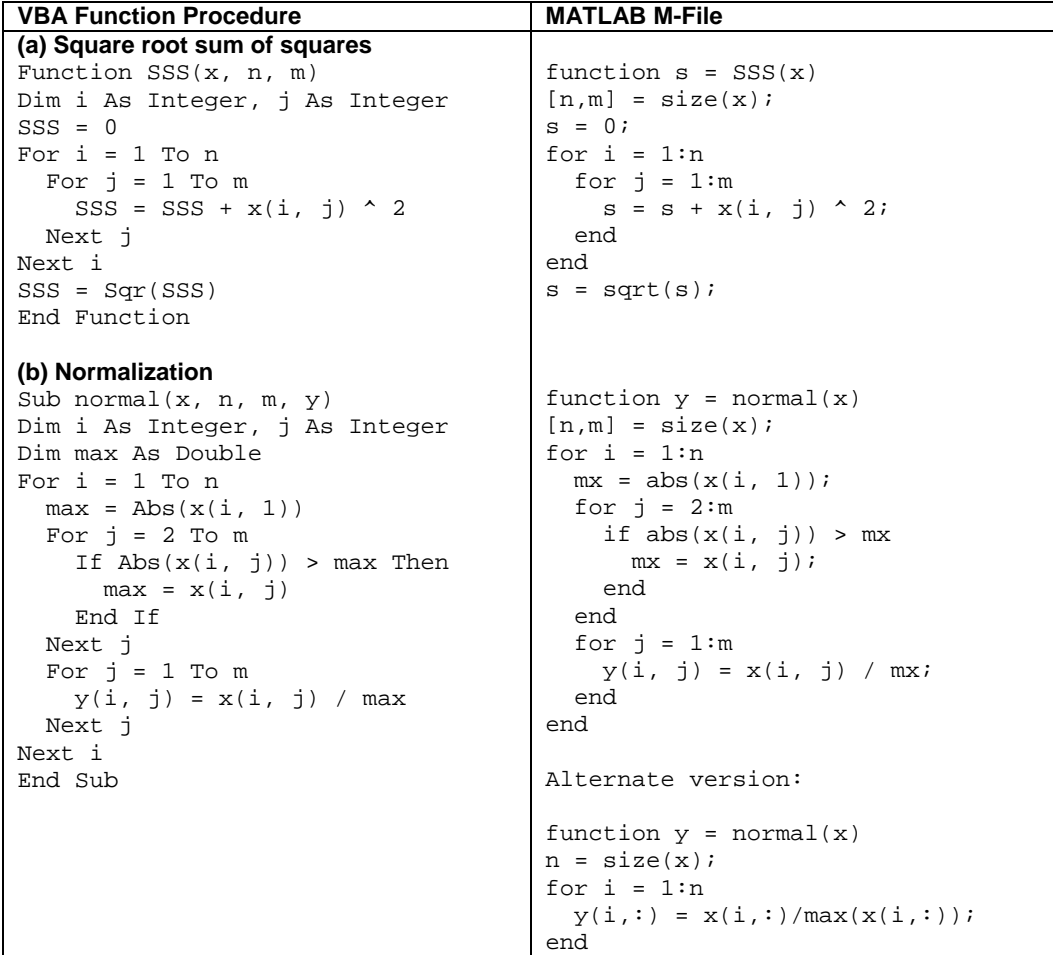

**2.18** The following MATLAB function implements the piecewise function:

```
function v = vpiece(t)
if t<0 
 v = 0;
```

```
elseif t<10 
 v = 11*t^2 - 5*t;elseif t<20 
 v = 1100 - 5*t;elseif t<30 
 v = 50*t + 2*(t - 20)^2;
else 
 v = 1520*exp(-0.2*(t-30));end
```
Here is a script that uses vpiece to generate the plot

```
k=0;for i = -5: .5:50k=k+1;t(k)=i;v(k)=vpiece(t(k));
end 
plot(t,v)
```
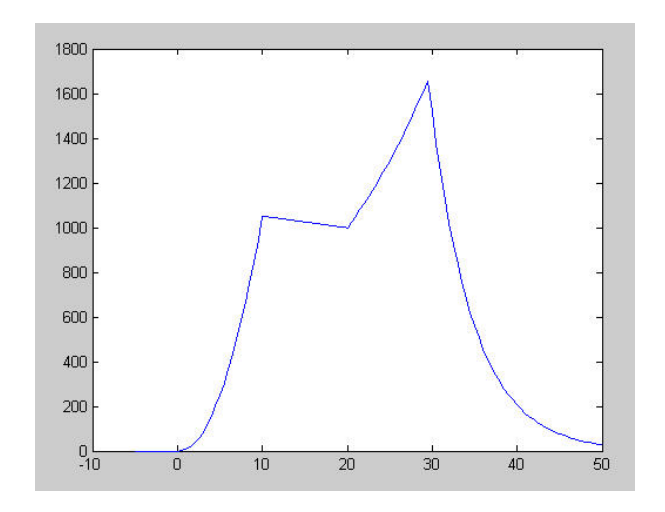

**2.19** The following MATLAB function implements the algorithm:

```
function nd = days(mo, da, leap) 
nd = 0; 
for m=1:mo-1 
   switch m 
     case {1, 3, 5, 7, 8, 10, 12} 
      nday = 31;case \{4, 6, 9, 11\}nday = 30i case 2 
       nday = 28+leap; 
   end 
   nd=nd+nday; 
end 
nd = nd + da;
>> days(1,1,0) 
ans = 
      1 
>> days(2,29,1) 
ans =
```

```
 60 
>> days(3,1,0) 
ans = 
     60 
>> days(6,21,0) 
ans = 
   172 
>> days(12,31,1) 
ans = 
    366
```
**2.20** The following MATLAB function implements the algorithm:

```
function nd = days(mo, da, year) 
leap = 0;if year / 4 - fix(year / 4) == 0, leap = 1; end
nd = 0;for m=1:mo-1 
   switch m 
     case {1, 3, 5, 7, 8, 10, 12} 
      nday = 31; case {4, 6, 9, 11} 
      nday = 30; 
     case 2 
      nday = 28+leap; 
   end 
   nd=nd+nday; 
end 
nd = nd + da;
>> days(1,1,1999) 
ans = 
      1 
>> days(2,29,2000) 
ans = 
     60 
>> days(3,1,2001) 
ans = 
     60 
>> days(6,21,2002) 
ans = 
    172 
>> days(12,31,2004) 
ans = 
   366
```
## **2.21** A MATLAB M-file can be written as

function Manning(A)  $A(:,5) = sqrt(A(:,2))$ . $/A(:,1)$ . $*(A(:,3)$ . $*A(:,4)$ . $/(A(:,3)+2*A(:,4))$ . $^(2/3)$ ; fprintf('\n n S B H U\n'); fprintf('%8.3f %8.4f %10.2f %10.2f %10.4f\n',A');

This function can be run to create the table,

```
>> A=[.035 .0001 10 2 
.020 .0002 8 1 
.015 .001 20 1.5 
.03 .0007 24 3 
.022 .0003 15 2.5];
```
>> Manning(A)

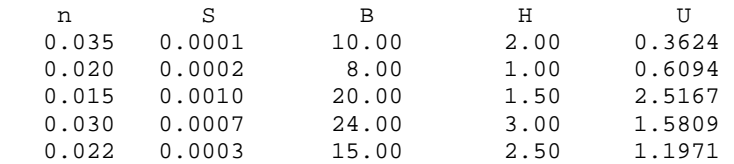

## **2.22** A MATLAB M-file can be written as

```
function beam(x) 
xx = linespace(0, x);n=length(xx); 
for i=1:n 
  uy(i) = -5/6.*(sing(xx(i),0,4)-sing(xx(i),5,4));uy(i) = uy(i) + 15/6.*sing(xx(i),8,3) + 75*sing(xx(i),7,2);uy(i) = uy(i) + 57/6.*xx(i)^3 - 238.25.*xx(i);end 
plot(xx,uy) 
function s = sing(xxx, a, n)if xxx > a 
  s = (xxx - a).else 
  s=0;end
```
This function can be run to create the plot,

>> beam(10)

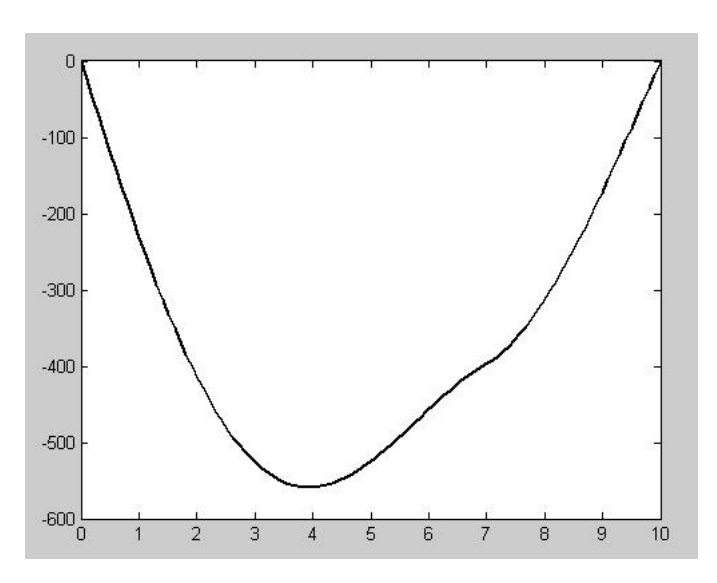

**2.23** A MATLAB M-file can be written as

```
function cylinder(r, L) 
h = 1inspace(0,2*r);
V = (r^2*acos((r-h)./r)-(r-h).*sqrt(2*r*h-h.^2))*L;plot(h, V)
```
This function can be run to create the plot,

>> cylinder(2,5)

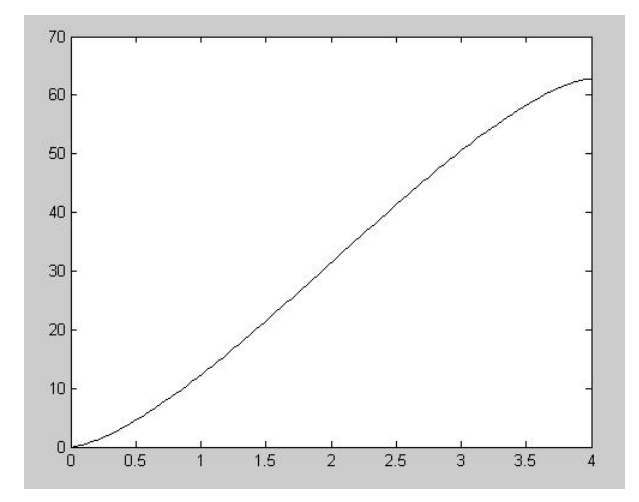

**2.24** Before the chute opens  $(t < 10)$ , Euler's method can be implemented as

$$
v(t + \Delta t) = v(t) + \left[9.8 - \frac{10}{80}v(t)\right]\Delta t
$$

After the chute opens ( $t \ge 10$ ), the drag coefficient is changed and the implementation becomes

$$
v(t + \Delta t) = v(t) + \left[9.8 - \frac{50}{80}v(t)\right]\Delta t
$$

You can implement the subprogram in any number of languages. The following MATLAB M-file is one example. Notice that the results are inaccurate because the stepsize is too big. A smaller stepsize should be used to attain adequate accuracy.

```
function parachute 
q = 9.81;m = 80; c = 10;ti = 0; tf = 20; dt = 2;vi = -20;tc = 10; cc = 50;np = (tf - ti) / dt;t = ti; v = vi;\text{tout}(1) = \text{t}; \text{vout}(1) = \text{v};for i = 1:np
   if t < tc 
    dvdt = g - c / m * v;
   else 
    dvdt = g - cc / m * v; end 
  v = v + dvdt * dt;t = t + dt;
  \text{tout}(i+1) = t; \text{vout}(i+1) = v;end 
plot(tout,vout) 
z=[tout;vout] 
fprintf(' t v\ln');
```
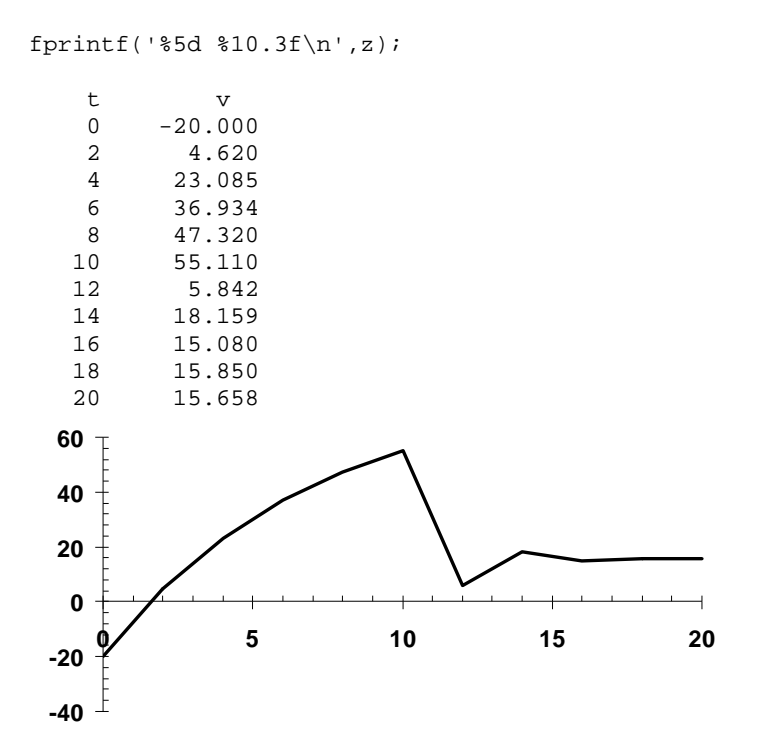

**2.25** Students could implement the function in any number of languages. The following VBA and MATLAB codes are two possible options.

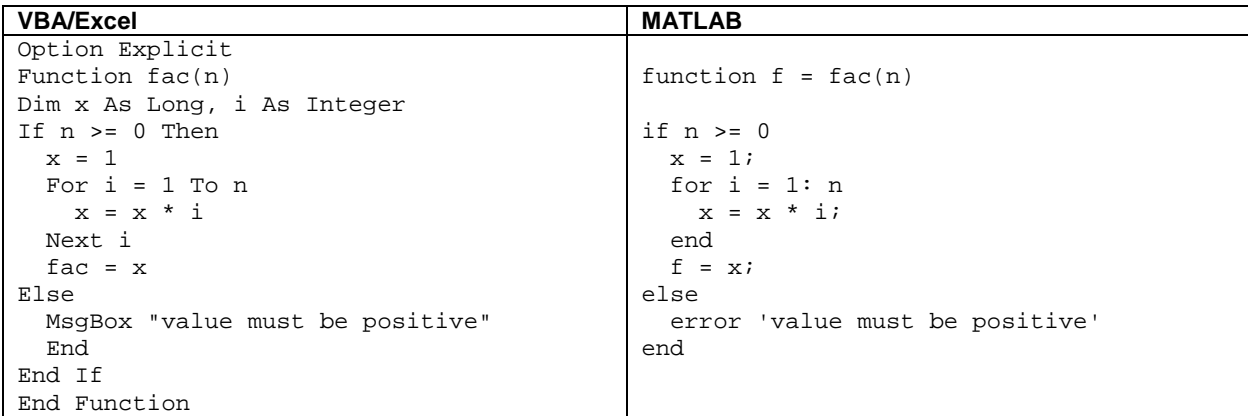

### 2.26 (a) Pseudocode:

```
FUNCTION height(t) 
IF t < 0 THEN 
  y = 0ELSE IF t < 15 THEN 
  y = 38.1454t + 0.13743t^{3}ELSE IF t < 33 THEN 
y = 1036 + 130.909(t - 15) + 6.18425(t - 15)<sup>2</sup> - 0.428 (t - 15)<sup>3</sup>
ELSE 
y = 2900 - 62.468(t - 33) - 16.9274(t - 33)^{2} + 0.41796 (t - 33)<sup>3</sup>
END IF 
IF y < 0 THEN y = 0 
height = y
```
*END* 

```
(b) MATLAB: 
function y = height(t)%Function to compute height of rocket from piecewise function
\gamma = height(t)
% input:
% t = time% output:
% y = height
if t < 0y = 0;elseif t < 15
 y = 38.14544*t + 0.137428*t^3;elseif t < 33
 y = 1036 + 130.909*(t - 15) + 6.18425*(t - 15)^{2} - 0.428*(t - 15)^{3};else
 y = 2900 - 62.468*(t - 33) - 16.9274*(t - 33)^{2} + 0.41796*(t - 33)^{2};end
if y < 0, y = 0; end
end
```
Here is a script that uses the function to generate a plot:

```
clc,clf
t=[ -2:47];
for i=1:length(t)
  y(i)=height(t(i));
end
plot(t,y)
```
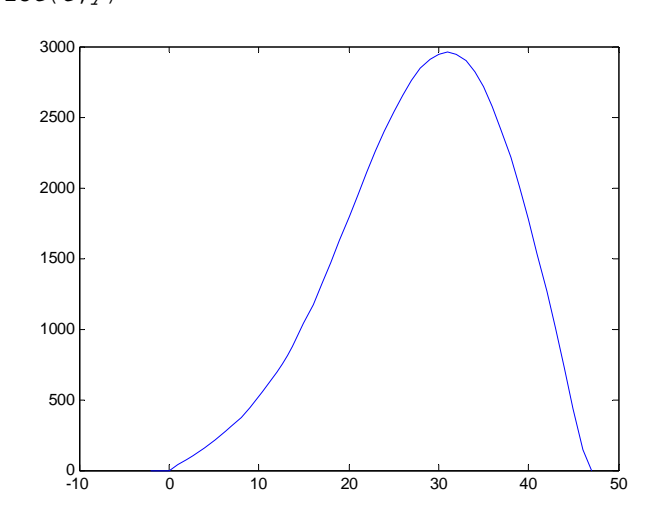

## VBA:

```
Option Explicit
```

```
Function height(t) 
If t < 0 Then 
 y = 0ElseIf t < 15 Then 
 y = 38.14544 * t + 0.137428 * t * 3ElseIf t < 33 Then
```
 $y = 1036 + 130.909 * (t - 15) + 6.18425 * (t - 15)$  ^ 2 \_  $- 0.428 * (t - 15)$  ^ 3 Else  $y = 2900 - 62.468 * (t - 33) - 16.9274 * (t - 33)$  ^ 2 \_  $+ 0.41796 * (t - 33)$  ^ 3 End If If  $y < 0$  Then  $y = 0$ height =  $y$ End Function

**2.27** We must first identify the general formulas for the volumes. For example, for the full cylinder

$$
V = \pi r_1^2 H_1 \tag{1}
$$

and for the volume of the full circular cone frustum

$$
V = \frac{\pi H_2}{3} \left( r_1^2 + r_2^2 + r_1 r_2 \right)
$$
 (2)

With this knowledge we can come up with the other cases that can occur:

Case 1: Full tank or overflowing tank.

$$
V = \pi r_1^2 H_1 + \frac{\pi H_2}{3} \left( r_1^2 + r_2^2 + r_1 r_2 \right)
$$

Case 2: The depth,  $h \leq 0$ .  $V = 0$ 

Case 3: Partially-full cylinder  $(0 < h < H_1)$ 

$$
V=\pi r_1^2 h
$$

Case 4: Full cylinder with partially-full frustum  $(H_1 \le h < H_1 + H_2)$ 

$$
V = \pi r_1^2 H_1 + \frac{\pi (h - H_1)}{3} \left( r_1^2 + r_2 (h)^2 + r_1 r_2 (h) \right)
$$

where  $r_2(h)$  = the radius of the top of the partially-filled frustum. This quantity can be computed using the problem parameters via linear interpolation as

$$
r_2(h) = r_1 + \frac{r_2 - r_1}{H_2} (h - H_1)
$$

We can then use an if/then/elseif control structure to logically combine these cases as in

$$
V = \pi r_1^2 H_1 + \frac{\pi H_2}{3} \left( r_1^2 + r_2^2 + r_1 r_2 \right)
$$
  
IF  $h \le 0$  THEN  
 $V = 0$   
ELSEIF  $h < H_1$  THEN  
 $V = \pi r_1^2 h$ 

 $ELSEIF$   $h$  <  $H_1$  +  $H_2$  THEN

$$
r_2(h) = r_1 + \frac{r_2 - r_1}{H_2} (h - H_1)
$$
  

$$
V = \pi r_1^2 H_1 + \frac{\pi (h - H_1)}{3} (r_1^2 + r_2(h)^2 + r_1 r_2(h))
$$
  
ENDIF

Notice how Eqs. (1) and (2) are used several times, but with different arguments. This suggests that we should represent them as independent functions that would be called by the main function. We do this in the following codes.

VBA/Excel.

Option Explicit

```
Const pi As Double = 3.14159265358979 
Function Vol(h, r1, h1, r2, h2) 
Dim r2h As Double 
Vol = VCYl(r1, h1) + VFus(r1, r2, h2)If h \leq 0 Then
   Vol = 0ElseIf h < h1 Then 
   Vol = VCYl(r1, h)ElseIf h < h1 + h2 Then
   r2h = r1 + (r2 - r1) / h2 * (h - h1)Vol = VCYl(r1, hl) + VFus(r1, r2h, h - hl)End If 
End Function 
Function VCyl(r, y) 
VCyl = pi * r ^ 2 * y
End Function 
Function VFus(r1, r2, h2) 
VFus = pi * h2 / 3 * (r1 ^ 2 + r2 ^ 2 + r1 * r2)
End Function k = Vol(A9, rad1, H1_, rad2, H2_)
             B<sub>9</sub>
               \overline{A}H\begin{array}{r} 1 \text{ rad} \\ \hline 2 \text{ H1} \\ 3 \text{ rad} \\ 4 \text{ H2} \\ 5 \text{ dH} \\ \hline 6 \text{ H0} \\ 7 \text{ g} \\ \hline \end{array}1000
                           \overline{1}6.5800
                         0.5600
         \overline{8} H
                     Vol
        9 10 11 12 13 14 15 16 17 18 19 20 21 22 23 24 25 26 27 28 29 29 30
                 -0.5400
                 0.5 25.13274
                 1 50.26548<br>1.5 75.39822
                                        200
                 2 100.531<br>2.5 125.6637
                                           e
                     150.7964
                 3.5 175.9292<br>4 201.0619
                                                             \boldsymbol{5}0
                                                                           10-515
                 4.5 226.1947
                 5 251.3274<br>5.5 276.4602<br>6 301.5929
                 6.5 326.7256<br>7 351.8584
                 7.5 376.9911
                    402.1239
                 8.5 427.2566<br>9 452.3893
                 9.5 477.5221
```
**PROPRIETARY MATERIAL.** © The McGraw-Hill Companies, Inc. All rights reserved. No part of this Manual may be displayed, reproduced or distributed in any form or by any means, without the prior written permission of the publisher, or used beyond the limited distribution to teachers and educators permitted by McGraw-Hill for their individual course preparation. If you are a student using this Manual, you are using it without permission.

 $J$ 

20

**MATLAB.** Here are the functions:

```
function V=Vol(h, r1, h1, r2, h2)
V = VCYl(r1, h1) + VFus(r1, r2, h2);if h \leq 0V = 0;elseif h < h1
  \mathtt{V}\ =\ \mathtt{V} \mathtt{Cyl}\,(\,\mathtt{r1}\,,\ \mathtt{h})\mathbin{\raisebox{.3pt}{:}\hspace{.3pt}}elseif h < h1 + h2
 r2h = r1 + (r2 - r1) / h2 * (h - h1);V = VCYl(r1, h1) + VFus(r1, r2h, h - h1);end
end
function V=VCyl(r, y)
V = pi * r * 2 * yiend
function V=VFus(r1, r2, h2)
V = pi * h2 / 3 * (r1 ^ 2 + r2 ^ 2 + r1 * r2);
end
```
Here is a script that uses the functions to develop a plot of volume versus height:

```
clc,clf
h=[-1:0.5:16];
r1=4; H1=10; r2=6.5; H2=5;
n=length(h);
vol=zeros(n);
for i=1:n
   vol(i)=Vol(h(i),r1, H1, r2, H2);
end
plot(h,vol)
```
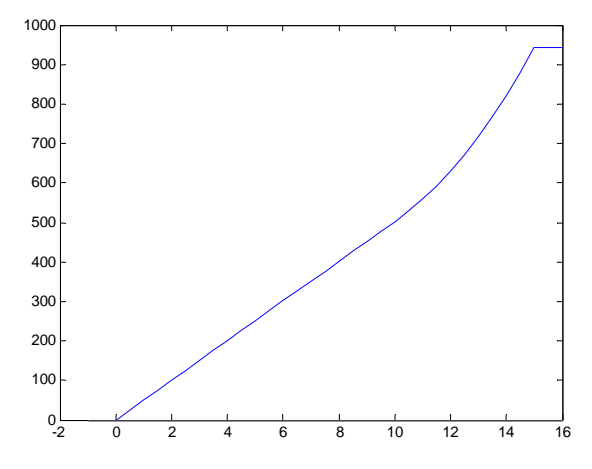

**PROPRIETARY MATERIAL.** © The McGraw-Hill Companies, Inc. All rights reserved. No part of this Manual may be displayed, reproduced or distributed in any form or by any means, without the prior written permission of the publisher, or used beyond the limited distribution to teachers and educators permitted by McGraw-Hill for their individual course preparation. If you are a student using this Manual, you are using it without permission.

## **[Visit TestBankDeal.com to get complete for all chapters](https://testbankdeal.com/download/numerical-methods-for-engineers-7th-edition-chapra-solutions-manual/)**